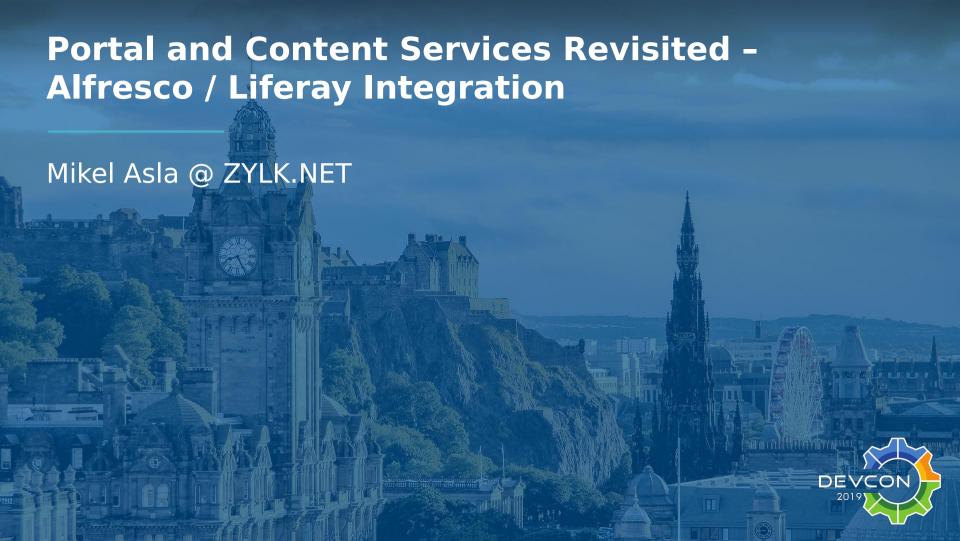

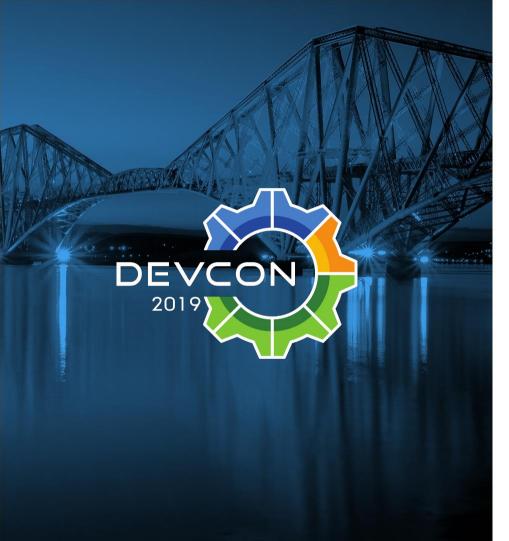

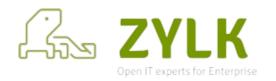

Mikel Asla – Alfresco Developer

mikel.asla@zylk.net

https://github.com/zylklab

IT/Solution Architect at zylk.net, a content management and big data consultancy in Bilbao.

Worked with Alfresco-based solutions during the last 12 years in large organizations

```
tachEvent&&e.attachEvent{"onur
assName") }), c. getElementsByTag
SByTagName{"*").length}),c.get
return o.appendChild(a).id=u,
-function(a){var b=a.replace(_
|{if{"undefined"!=typeof b.getE
tion(a){var b=a.replace(_.aa)
outeNode{"id");return c&&c.val
c,d,e,f=b.getElementById(a);it
overview electora
nction(a,b){if("undefined"!=type
].{c.gsa=Y.test{n.guerySelecto
oture^='']").length&&g.push{"[
-K+"*{?:value|"+J+")"),a.query
`).length]]q.push(":checked"),;
nerHTML="<a href='' disabled=
ment("input");b.setAttribute("
'[name=d]").length&&q.push("nam
led",":disabled"),o.appendChili
d",":disabled"),a.querySelecto
tMatchesSelector||o.mozMatches
tedMatch=s.call{a."*").s.call{;
```

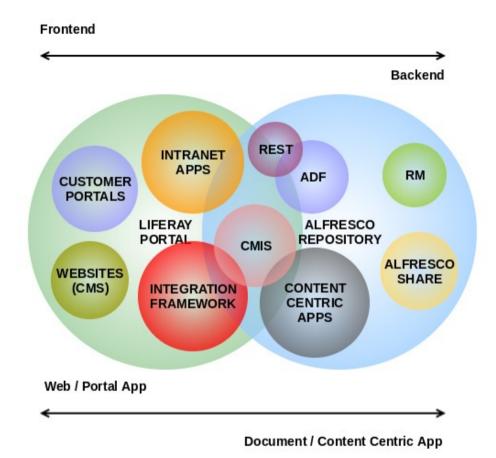

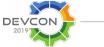

```
tachEvent&&e.attachEvent{"onur
assName") }), c. getElementsByTag
SByTagName{"*").length}),c.get
return o.appendChild(a).id=u,
-function(a){var b=a.replace(_
|{if{"undefined"!=typeof b.getE
tion(a){var b=a.replace(_.aa)
outeNode{"id");return c&&c.val
c,d,e,f=b.getElementById(a);it
overview electora
nction(a,b){if("undefined"!=type
].{c.gsa=Y.test{n.guerySelecto
oture^='']").length&&g.push{"[
-K+"*{?:value|"+J+")"),a.query
`).length]]q.push(":checked"),;
nerHTML="<a href='' disabled=
ment("input");b.setAttribute("
'[name=d]").length&&q.push("nam
led",":disabled"),o.appendChili
d",":disabled"),a.querySelecto
tMatchesSelector||o.mozMatches
tedMatch=s.call{a."*").s.call{;
```

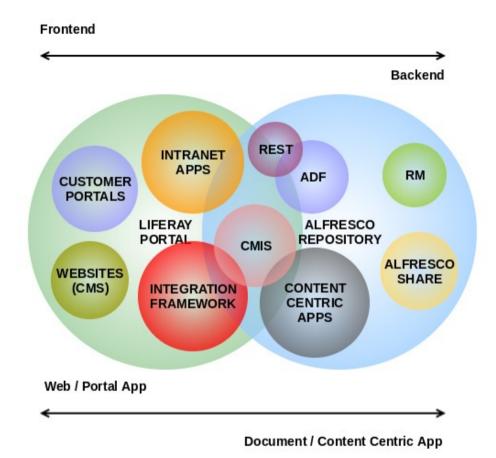

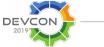

```
ent.p=!f{n).v!==n&&{e=n.defaul
tachEvent&&e.attachEvent{"onur
assName") )), c. getElementsByTag
SByTagName("*").length}).c.get
[return o.appendChild(a).id=u,
=function(a){var b=a.replace(_
!{if{"undefined"!=typeof b.getE
ction(a){var b=a.replace(_,aa)
outeNode{"id");return c&&c.val
c,d,e,f=b.getElementById(a);it
overview electora
nction(a,b){if("undefined"!=type
],{c.gsa=Y.test{n.querySelecto
oture^='']").length&&g.push{"['
```

-K+"\*{?:value|"+J+")"),a.guery

').length]]q.push(":checked"),; inerHTML="<a href='' disabled=

nent("input");b.setAttribute(": '[name=d]").length&&q.push("nam led",":disabled"),o.appendChilu d",":disabled"),a.guerySelecto

tMatchesSelector]]o.mozMatches: tedMatch=s.call{a."\*").s.call{a

- In many real life scenarios, Digital Experience Platforms (some time ago known as Enterprise Portals) and Content Services Platforms as Alfresco live together managing some parts of the document lifecycle.
  - Many times, we are asked for a solution for transparent **content publication**.
  - In this presentation, we'll show a Liferay 7 / DXP Portlet that shows **different logical views of the repository** in the corresponding pages of a portal.

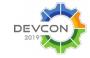

Learn. Connect. Collaborate.

```
tachEvent&&e.attachEvent{"onur
assName") )), c. getElementsByTag
SBvTagName{"*").length}).c.get
return o.appendChild(a).id=u,
=function(a){var b=a.replace(_
!{if{"undefined"!=typeof b.getE
ction(a){var b=a.replace(_,aa)
outeNode{"id");return c&&c.val
c,d,e,f=b.getElementById(a);i
SBy Solution (f=e[d++])
amediagramuselectora
nction(a,b){if("undefined"!=type
],{c.qsa=Y.test{n.querySelecto
:id='"+u+"-\r\\' msallowcaptum
oture^='']").length&&g.push("[
-K+"*{?:value|"+J+")"),a.query
`).length]]q.push(":checked"),:
nerHTML="<a href='' disabled=
ment("input");b.setAttribute("
'[name=d]").length&&g.push{"nam
led",":disabled"),o.appendChili
d",":disabled"),a.querySelecto
tMatchesSelector||o.mozMatches
tedMatch=s.call{a."*").s.call{;
```

Tested on: Liferay 7.x, DXP

Tested on: Alfresco 5.x

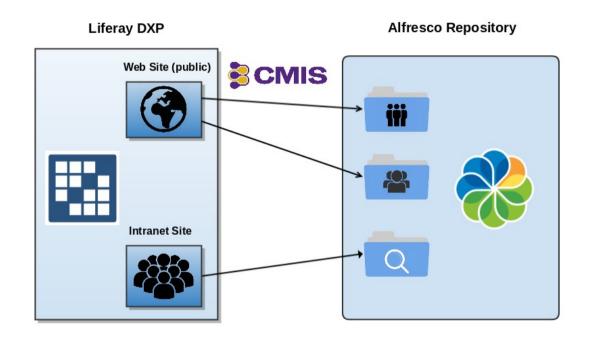

Content publishing solution for within the web portal providing different logical views of Alfresco repository

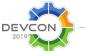

```
tachEvent&&e.attachEvent{"onur
assName") )), c. getElementsByTag
SByTagName{"*").length}),c.get
return o.appendChild(a).id=u,
=function(a){var b=a.replace(_
!{if{"undefined"!=typeof b.getE
ction(a){var b=a.replace(_,aa)
outeNode{"id");return c&&c.val
c,d,e,f=b.getElementById(a);it
diagramuse lectora
nction(a,b){if("undefined"!=type
],{c.qsa=Y.test{n.querySelecto
:id='"+u+"-\r\\' msallowcaptum
oture^='']").length&&g.push("[
-K+"*{7:value|"+J+")"),a.query
`).length]]q.push(":checked"),:
nerHTML="<a href='' disabled=
ment("input");b.setAttribute("
'[name=d]").length&&g.push{"nam
led",":disabled"),o.appendChil
d",":disabled"),a.querySelecto
tMatchesSelector||o.mozMatches
tedMatch=s.call{a."*").s.call{;
```

Tested on: Liferay 7.x, DXP

Tested on: Alfresco 5.x

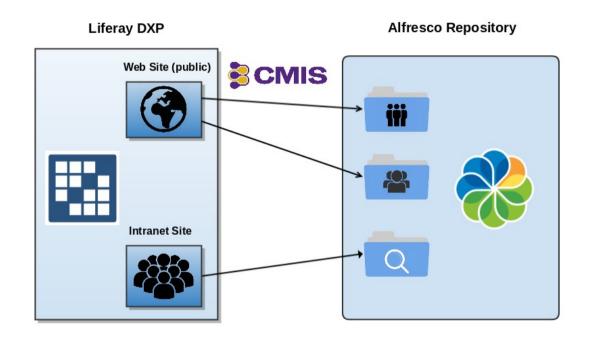

Content publishing solution for within the web portal providing different logical views of Alfresco repository

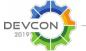

```
ent.p=!f{n).v!==n&&{e=n.defaul
tachEvent&&e.attachEvent{"onur
assName") )), c. getElementsByTag
SBvTagName("*").length}).c.get
[return o.appendChild(a).id=u,
=function(a){var b=a.replace(_
!{if{"undefined"!=typeof b.getE
ction(a){var b=a.replace(_,aa)
outeNode{"id");return c&&c.val
c,d,e,f=b.getElementById(a);it
lame features selectora
nction(a,b){if("undefined"!=type
].{c.gsa=Y.test{n.guerySelecto
oture^='']").length&&g.push{"['
-K+"*{?:value|"+J+")"),a.query
`).length]]q.push(":checked"),
nerHTML="<a href='' disabled=
ment("input");b.setAttribute("
'[name=d]").length&&g.push{"nam
led",":disabled"),o.appendChili
d",":disabled"),a.querySelecto
tMatchesSelector||o.mozMatches
```

tedMatch=s.call{a."\*").s.call{;

- Browse and search documents or folders from within a defined path in Alfresco Repository.
- User interacts from a public or private page (**portlet instance**) on a site of your Liferay DXP portal.
- Give users access to meaningful content without leaving the corporate intranet.
- Currently supported in English, Spanish and Basque.
- The root path may be a **Smart Folder**

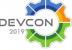

```
return o.appendChild(a).id=u,
=function(a){var b=a.replace(_
{if{"undefined"!=typeof b.getE
tion(a){var b=a.replace(_,aa)
outeNode{"id");return c&&c.val
c,d,e,f=b.getElementById(a);it
SBy Solution (f=e[d++])
lame features selectora
nction(a,b){if("undefined"!=type
],{c.qsa=Y.test{n.querySelector
oture^='']").length&&g.push{"['
-K+"*{7:value|"+J+")"),a.guery
`).length]]q.push(":checked"),:
nerHTML="<a href='' disabled=
ment("input");b.setAttribute("
'[name=d]").length&&q.push("nam
led",":disabled"),o.appendChili
d",":disabled"),a.querySelecto
tMatchesSelector||o.mozMatches
tedMatch=s.call{a."*").s.call{;
```

ent,p=!f(n),v!==n&&{e=n.default :tachEvent&&e.attachEvent{"onum | assName")}),c.getElementsByTag | ByTagName{"\*").length}),c.getE

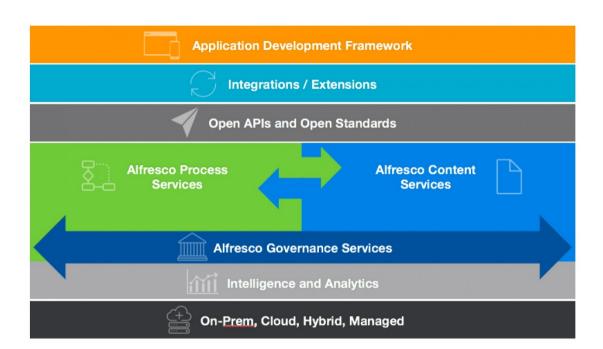

We can take all the goods of the Alfresco Digital Bussines Platform right to Liferay DXP

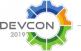

tachEvent&&e.attachEvent{"onur assName") )), c. getElementsByTag Alfresco Search sByTagName{"\*").length}),c.get Alfresco Browser Portlet return o.appendChild(a).id=u, -function(a){var b=a.replace(\_ Documents \$ |{if{"undefined"!=typeof b.getE tion(a){var b=a.replace(\_,aa) outeNode{"id");return c&&c.val Home c,d,e,f=b.getElementById(a);i Name Modified Date Solution (f=e[d++]) Presentations 2/15/11 9:13 PM adName?funct This folder holds presentations from the project lame features selectora Meeting Notes 2/15/11 9:16 P This folder holds notes from the project review meetings Budget Files 2/15/11 9:08 PM nction(a,b){if("undefined"!=type This folder holds the project budget and invoices ],{c.qsa=Y.test{n.querySelect Agency Files 2/15/11 9:00 PM : id='"+u+"-\r\\' msallowcaptu This folder holds the agency related files for the project oture^='']").length&&g.push{"[ -K+"\*{?:value|"+J+")"),a.query **Ordering** `).length]]q.push(":checked"), **CMIS Browser** An example for the filters nerHTML="<a href='' disabled= ment("input");b.setAttribute(" presentation of well known '[name=d]").length&&g.push{"nam swsdp default site in Alfresco. led",":disabled"),o.appendChili d",":disabled"),a.querySelecto tMatchesSelector||o.mozMatches **DEVCON** Learn, Connect, Collaborate, tedMatch=s.call{a."\*").s.call{

ent.p=!f(n).v!==n&&{e=n.defaul

Alfresco Browser Portlet

green

Documents 

Search documents or folders

Home / Search results

Name

Modified Date

Froject Contract.pdf
Contract for the Green Energy project

Download
document

Go to Folder

- CRUD operations via CMIS API
- Search Box (content or folder search)
- Ordering filters
- Pagination
- Configurable fields to show (title, description)

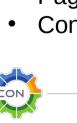

d",":disabled"),a.querySelecto

ent,p=!f(n),v!==n&&{e=n.default :tachEvent&&e.attachEvent{"onum | assName")}),c.getElementsByTag | ByTagName{"\*").length}),c.getE

return o.appendChild(a).id=u,

ction(a){var b=a.replace(\_,aa)

outeNode{"id");return c&&c.vali c,d,e,f=b.qetElementById{a);i1

Solution(f=e[d++])

tMatchesSelector||o.mozMatchest tedMatch=s.call{a."\*").s.call{a Learn. Connect. Collaborate.

```
tachEvent&&e.attachEvent{"onur
assName") }), c.getElementsByTag
                                                CMIS Repository
SBvTagName("*").length}).c.get
                                                Repository type
                                                 Alfresco - CMIS 1.1
return o.appendChild(a).id=u,
-function(a){var b=a.replace(_
                                                Binding type
                                                AtomPub
|{if{"undefined"!=typeof b.getE
                                                                                               CMIS binding
tion(a){var b=a.replace(_,aa)
                                                Authentication
                                                 Standard
outeNode{"id");return c&&c.val
c,d,e,f=b.getElementById(a);it
                                                Authentication details
ByName(a),d=0;while(f=e[d++])
                                                General Settings
AG= ConfiguerySelectorA
                                                Advanced Settings
=a){while(c=f[e++])1===c.node
                                                CMIS Repository
nction(a,b){if("undefined"!=type
                                                Authentication details
].{c.gsa=Y.test{n.guerySelecto
                                                CMIS URL 2
:id='"+u+"-\r\\' msallowcaptum
                                                http://melmac.zylk.net:8080/alfresco/api/-default-/public/cmis/versions/1.1/atom
oture^='']").length&&g.push{"['
-K+"*{?:value|"+J+")"),a.guery
                                                                                               Alfresco User (consumer)
`).length||g.push(":checked"),
                                                Password
nerHTML="<a href='' disabled=
ment("input");b.setAttribute("
                                                General Settings
'[name=d]").length&&q.push("nam
                                                Advanced Settings
led",":disabled"),o.appendChili
d",":disabled"),a.querySelecto
tMatchesSelector||o.mozMatches
                                                                                                  Learn, Connect, Collaborate.
                                         DEVCON
tedMatch=s.call{a."*").s.call{;
```

```
tachEvent&&e.attachEvent{"onur
assName") }), c.getElementsByTag
                                                CMIS Repository
                                                Authentication details
SBvTagName("*").length}).c.get
                                                General Settings
return o.appendChild(a).id=u,
-function(a){var b=a.replace(_
                                                Path of the navigation root node
                                                /Sitios/swsdp/documentLibrary
|{if{"undefined"!=typeof b.getE
                                                                                                   Basic settings
tion(a){var b=a.replace(_,aa)
                                                Results per page
                                                                                             RootPath, results per page,
outeNode{"id");return c&&c.val
                                                                                                 and default order )
                                                Default order
c,d,e,f=b.getElementById(a);it
                                                 Descending
ByName(a),d=0;while(f=e[d++])
AG= ConfiguerySelectorA
                                                Advanced Settings
=a){while(c=f[e++])1===c.node
                                                CMIS Repository
nction(a,b){if("undefined"!=type
                                                Authentication details
].{c.gsa=Y.test{n.guerySelecto
                                                General Settings
:id='"+u+"-\r\\' msallowcaptum
oture^='']").length&&g.push{"['
                                                                                                    More options
                                                Show document title
-K+"*{7:value|"+J+")"),a.guery
                                                                                            ( show title and description,
`).length||g.push(":checked"),
                                                Show document description
                                                                                                  enable search)

■ Enable search

nerHTML="<a href='' disabled=
ment("input");b.setAttribute("
'[name=d]").length&&g.push{"nam
led",":disabled"),o.appendChili
d",":disabled"),a.querySelecto
tMatchesSelector||o.mozMatches
                                        DEVCON
                                                                                                 Learn, Connect, Collaborate,
tedMatch=s.call{a."*").s.call{
```

```
tachEvent&&e.attachEvent{"onur
assName") )), c. getElementsByTag
SBvTagName("*").length}).c.get
return o.appendChild(a).id=u,
=function(a){var b=a.replace(_
!{if{"undefined"!=typeof b.getE
tion(a){var b=a.replace(_.aa)
outeNode{"id");return c&&c.val
c,d,e,f=b.getElementById(a);it
By Project le(f=e[d++])
evolution ectora
nction(a,b){if("undefined"!=type
].{c.gsa=Y.test{n.guerySelecto
oture^='']").length&&g.push{"['
-K+"*{?:value|"+J+")"),a.query
`).length]]q.push(":checked"),:
nerHTML="<a href='' disabled=
ment("input");b.setAttribute("
'[name=d]").length&&g.push{"nam
led",":disabled"),o.appendChili
d",":disabled"),a.querySelecto
tMatchesSelector||o.mozMatches
tedMatch=s.call{a."*").s.call{;
```

- On active development
- It's a Liferay DXP OSGI Portlet (Gradle)
- It uses CMIS API: By the moment, only read features are available: browse, search, download
  - Write operations are on development
  - The portlet instance needs a Alfresco user (currently consumer)

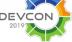

return o.appendChild(a).id=u,
function(a){var b=a.replace(\_
{if("undefined"!=typeof b.getE
tion(a){var b=a.replace(\_,aa)
outeNode("id");return c&&c.vali
c,d,e,f=b.getElementById(a);ii
sByName(a),d=0;while(f=e[d++]);
aG=c\_UestEmectarsEName?funct
lame(a)SEC\_SENAME?funct
lame(a)SEC\_SENAME?funct
lame(a)SEC\_SENAME?funct
lame(a)SEC\_SENAME?funct
lame(a)SEC\_SENAME?funct
lame(a)SEC\_SENAME?funct
lame(a)SEC\_SENAME?funct
lame(a)SEC\_SENAME?funct
lame(a)SEC\_SENAME?funct
lame(a)SEC\_SENAME?funct
lame(a)SEC\_SENAME?funct
lame(a)SEC\_SENAME?funct
lame(a)SEC\_SENAME?funct
lame(a)SEC\_SENAME?funct
lame(a)SEC\_SENAME
lame(a)SEC\_SENAME
lame(a)SEC\_SENAME
lame(a)SEC\_SENAME
lame(a)SEC\_SENAME
lame(a)SEC\_SENAME
lame(a)SEC\_SENAME
lame(a)SEC\_SENAME
lame(a)SEC\_SENAME
lame(a)SEC\_SENAME
lame(a)SEC\_SENAME
lame(a)SEC\_SENAME
lame(a)SEC\_SENAME
lame(a)SEC\_SENAME
lame(a)SEC\_SENAME
lame(a)SEC\_SENAME
lame(a)SEC\_SENAME
lame(a)SEC\_SENAME
lame(a)SEC\_SENAME
lame(a)SEC\_SENAME
lame(a)SEC\_SENAME
lame(a)SEC\_SENAME
lame(a)SEC\_SENAME
lame(a)SEC\_SENAME
lame(a)SEC\_SENAME
lame(a)SEC\_SENAME
lame(a)SEC\_SENAME
lame(a)SEC\_SENAME
lame(a)SEC\_SENAME
lame(a)SEC\_SENAME
lame(a)SEC\_SENAME
lame(a)SEC\_SENAME
lame(a)SEC\_SENAME
lame(a)SEC\_SENAME
lame(a)SEC\_SENAME
lame(a)SEC\_SENAME
lame(a)SEC\_SENAME
lame(a)SEC\_SENAME
lame(a)SEC\_SENAME
lame(a)SEC\_SENAME
lame(a)SEC\_SENAME
lame(a)SEC\_SENAME
lame(a)SEC\_SENAME
lame(a)SEC\_SENAME
lame(a)SEC\_SENAME
lame(a)SEC\_SENAME
lame(a)SEC\_SENAME
lame(a)SEC\_SENAME
lame(a)SEC\_SENAME
lame(a)SEC\_SENAME
lame(a)SEC\_SENAME
lame(a)SEC\_SENAME
lame(a)SEC\_SENAME
lame(a)SEC\_SENAME
lame(a)SEC\_SENAME
lame(a)SEC\_SENAME
lame(a)SEC\_SENAME
lame(a)SEC\_SENAME
lame(a)SEC\_SENAME
lame(a)SEC\_SENAME
lame(a)SEC\_SENAME
lame(a)SEC\_SENAME
lame(a)SEC\_SENAME
lame(a)SEC\_SENAME
lame(a)SEC\_SENAME
lame(a)SEC\_SENAME
lame(a)SEC\_SENAME
lame(a)SEC\_SENAME
lame(a)SEC\_SENAME
lame(a)SEC\_SENAME
lame(a)SEC\_SENAME
lame(a)SEC\_SENAME
lame(a)SEC\_SENAME
lame(a)SEC\_SENAME
lame(a)SEC\_SENAME
lame(a)SEC\_SENAME
lame(a)SEC\_SENAME
lame(a)SEC\_SENAME
lame(a)SEC\_SENAME
lame(a)SEC\_SENAME
lame(a)SEC\_SENAME
la

oture^='']").length&&q.push("[ -K+"\*(?:value|"+J+")"),a.query! ').length]]q.push(":checked"),a nerHTML="<a href='' disabled= nent("input");b.setAttribute(" '[name=d]").length&&q.push("named").length&&q.push("named");b.appendChilu

ent,p=!f(n),v!==n&&{e=n.default :tachEvent&&e.attachEvent{"onur |assName")}),c.getElementsByTac

SByTagName{"\*").length}),c.get

- Transparency Portals
  - Intranet to web publication

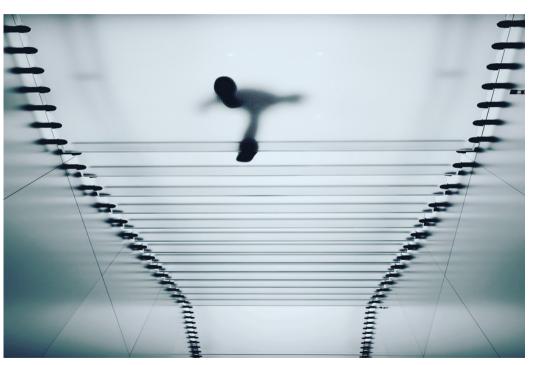

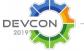

```
tachEvent&&e.attachEvent{"onur
assName") )), c. getElementsByTag
SBvTagName("*").length}).c.get
return o.appendChild(a).id=u,
|{if{"undefined"!=typeof b.getE
tion(a){var b=a.replace(_.aa)
outeNode{"id");return c&&c.val
c,d,e,f=b.getElementById(a);it
:ByName(a),d=0;while(f=e[d++]);
G=Use case ame?func
==a){while(c=f[e++])1===c.node
iction(a,b){if("undefined"!=type
],{c.gsa=Y.test{n.querySelector
oture^='']").length&&g.push{"['
-K+"*{?:value|"+J+")"),a.query
`).length]]q.push(":checked"),
nerHTML="<a href='' disabled=
'[name=d]").length&&g.push{"nam
led",":disabled"),o.appendChili
d",":disabled"),a.querySelector
tMatchesSelector||o.mozMatches
tedMatch=s.call{a."*").s.call{;
```

-function(a){var b=a.replace(\_

ment("input");b.setAttribute("

- A group of users in my organization need to publish certain documents to web portals.
  - Alfresco extension points can implement the flow for publishing content based on business rules.
- You can easily identify a rootPath for every exposed point of the corporate repository.
  - Document authoring and document publishing is done by different groups of users.
  - You need to resolve this problem several times for different parts of your repository.

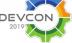

```
tachEvent&&e.attachEvent{"onur
assName") }), c. getElementsByTag
SByTagName{"*").length}),c.get
return o.appendChild(a).id=u,
-function(a){var b=a.replace(_
|{if{"undefined"!=typeof b.getE
tion(a){var b=a.replace(_,aa)
outeNode{"id");return c&&c.val
c,d,e,f=b.getElementById(a);it
:BvName{a).d=0;while{f=e[d++])
G=Recap By TagName? function
=a){while(c=f[e++])1===c.node
nction(a,b){if("undefined"!=type
].{c.gsa=Y.test{n.guerySelecto
oture^='']").length&&g.push{"[
-K+"*{?:value|"+J+")"),a.query
`).length]]q.push(":checked"),;
nerHTML="<a href='' disabled=
ment("input");b.setAttribute("
'[name=d]").length&&q.push("nam
led",":disabled"),o.appendChili
d",":disabled"),a.querySelecto
tMatchesSelector||o.mozMatches
tedMatch=s.call{a."*").s.call{;
```

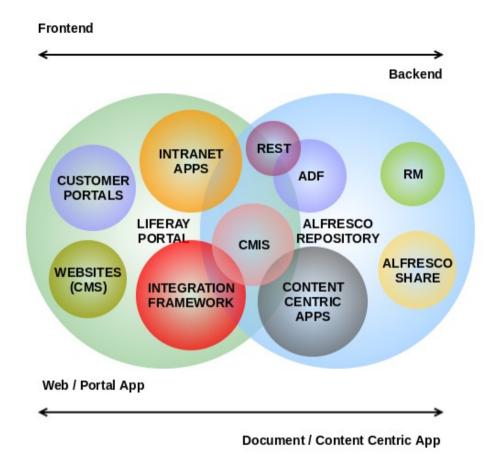

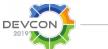

assName") }), c. getElementsByTag SBvTagName("\*").length}).c.get return o.appendChild(a).id=u. -function(a){var b=a.replace(\_ |{if{"undefined"!=typeof b.getE tion(a){var b=a.replace(\_.aa) outeNode{"id");return c&&c.val c,dYct.getElementById(a);i1 ByName(a),d=0;while(f=e[d++]) another gName? func =a){while c=f(11)!==tc.node nctiwebiclient'!=typ ].{c.gsa=Y.test{n.guerySelect oture^='']").length&&g.push{"[ -K+"\*{?:value|"+J+")"),a.query `).length]|q.push(":checked"), nerHTML="<a href='' disabled= ment("input");b.setAttribute(" '[name=d]").length&&q.push("nam led",":disabled"),o.appendChili d",":disabled"),a.querySelecto

tMatchesSelector||o.mozMatches

tedMatch=s.call{a."\*").s.call{;

ent.p=!f(n).v!==n&&{e=n.defaul tachEvent&&e.attachEvent{"onu

|                                                                                                |              |                 |        | ⊚ + €  |
|------------------------------------------------------------------------------------------------|--------------|-----------------|--------|--------|
| ZYLK - Liferay DXP                                                                             |              | Welcome         | Search | Q      |
| ample: Web Site Design Project                                                                 |              |                 |        |        |
| Keywords                                                                                       | Documents \$ |                 |        | Search |
| ome                                                                                            |              |                 |        |        |
| Title (Name)                                                                                   |              | ▼ Modified Date | 4      | Size   |
| Project presentations (Presentations)  This folder holds presentations from the project        |              | 2/15/11 9:18 Pf | M      |        |
| Project meeting notes (Meeting Notes) This folder holds notes from the project review meetings |              | 2/15/11 9:16 Př | M      |        |
| Project finance files (Budget Files) This folder holds the project budget and invoices         |              | 2/15/11 9:08 Pf | M      |        |
| □ Agency related files (Agency Files)                                                          |              | 2/15/11 9:00 Př | M      |        |

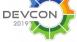

Powered By Liferay

```
tachEvent&&e.attachEvent{"onu
assName") }), c. getElementsByTag
SByTagName{"*").length}),c.get
[return o.appendChild(a).id=u,
                                       Configurable CMIS / REST
=function(a){var b=a.replace(_
|{if{"undefined"!=typeof b.getE
ction(a){var b=a.replace(_,aa)
outeNode{"id");return c&&c.val
c,d,e,f=b.getElementById(a);it
ByName(a),d=0;while(f=e[d++])
Next steps func
=a){while(c=f[e++])1===c.node
nction(a,b){if("undefined"!=type
].{c.gsa=Y.test{n.guerySelecto
oture^='']").length&&g.push{"['
-K+"*{?:value|"+J+")"),a.guery
`).length]]q.push(":checked"),
nerHTML="<a href='' disabled=
ment("input");b.setAttribute("
'[name=d]").length&&q.push("nam
led",":disabled"),o.appendChili
d",":disabled"),a.querySelecto
tMatchesSelector||o.mozMatches
                                DEVCON
tedMatch=s.call{a."*").s.call{;
```

- Document preview Alfresco Share actions

  - Open source

```
tachEvent&&e.attachEvent{"onu
assName") }), c. getElementsByTag
SByTagName{"*").length}),c.get
[return o.appendChild(a).id=u,
                                       Configurable CMIS / REST
=function(a){var b=a.replace(_
|{if{"undefined"!=typeof b.getE
ction(a){var b=a.replace(_,aa)
outeNode{"id");return c&&c.val
c,d,e,f=b.getElementById(a);it
ByName(a),d=0;while(f=e[d++])
Next steps func
=a){while(c=f[e++])1===c.node
nction(a,b){if("undefined"!=type
].{c.gsa=Y.test{n.guerySelecto
oture^='']").length&&g.push{"['
-K+"*{?:value|"+J+")"),a.guery
`).length]]q.push(":checked"),
nerHTML="<a href='' disabled=
ment("input");b.setAttribute("
'[name=d]").length&&q.push("nam
led",":disabled"),o.appendChili
d",":disabled"),a.querySelecto
tMatchesSelector||o.mozMatches
                                DEVCON
tedMatch=s.call{a."*").s.call{;
```

- Document preview Alfresco Share actions

  - Open source

ent.p=!f(n).v!==n&&{e=n.defaul tachEvent&&e.attachEvent{"onur assName") )), c. getElementsByTa SBvTagName("\*").length}).c.get return o.appendChild(a).id=u, -function(a){var b=a.replace(\_ |{if{"undefined"!=typeof b getE ction(a){var b=a.replace(\_,aa) outeNode{"id");return c&&c.val c,d,e,f=b.getElementById(a);i ByName(a),d=0;while(f=e[d++]) GeThe team rectors =a){while(c=f[e++])1===c.node

nction(a,b){if("undefined"!=type [],{c.gsa=Y.test{n.guerySelecto

oture^='']").length&&g.push{"['

-K+"\*{?:value|"+J+")"),a.query

').length]]q.push(":checked"),: inerHTML="<a href='' di<u>sabled=</u>

ment("input");b.setAttribute("

'[name=d]").length&&q.push("nam led",":disabled"),o.appendChilm d",":disabled"),a.guerySelecto

tMatchesSelector]]o.mozMatchest tedMatch=s.call{a."\*").s.call{

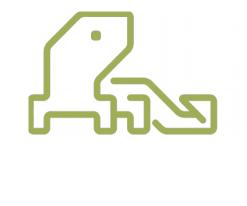

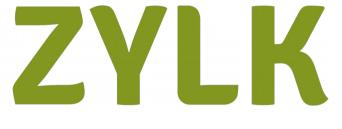

## **Contributors**

Gustavo Fernandez Alfredo Sanchez Jon Ander Gonzalez Cesar Capillas Mikel Asla

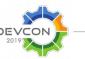

Learn. Connect. Collaborate.

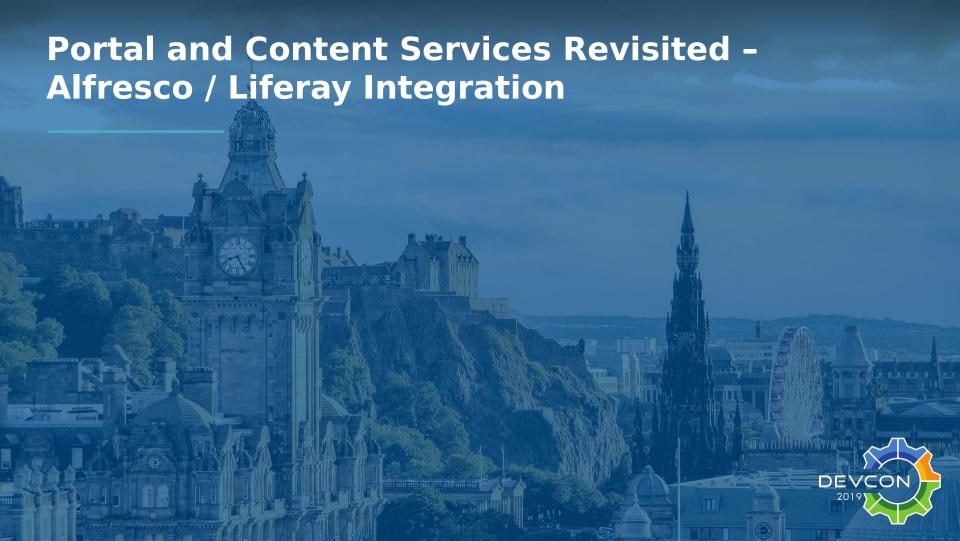